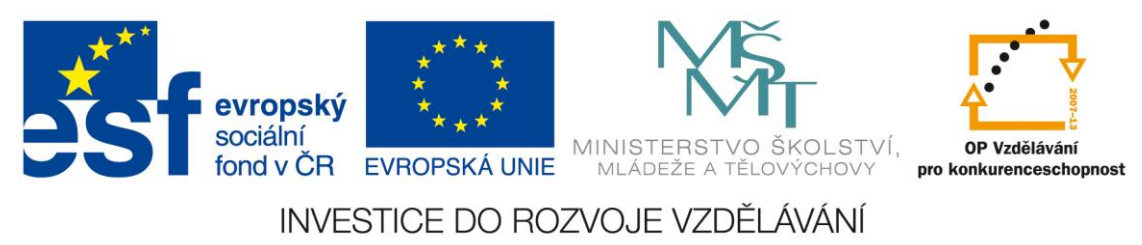

**Rozvoj počítačové gramotnosti na českých školách č. CZ.1.07/1.3.00/51.0020**

## **Práce dotykovým zařízením s OS Windows 8 ve výuce**

#### **Proč tablety?**

Nejprve si představíme, kde se vzal a čím se liší tablet od dosud používaných zařízení. Na tabletech a jiných dotykových zařízeních se začaly využívat nové mobilní operační systémy (např. OS Windows 8.1) místo dosud používaných tradičních desktopových operačních systémů (např. OS Windows 7).

Tablety sebou přinesly jeden zcela nový rozměr, a to je propojení s konkrétním uživatelským účtem, ale i to, že díky své velmi dobré mobilitě (malé, lehké, dlouhá výdrž, rychlé probuzení...) je uživatel může mít prakticky neustále sebou vždy k dispozici. Pokud jsou připojeny k internetu, má navíc možnost být neustále ve spojení prakticky s kýmkoliv a zároveň má přístup k obrovskému množství informací jež nám současný web poskytuje.

#### **Ovládání tabletů**

Tablety i další "chytrá" zařízení (např. telefony, hodinky, brýle, náramky...) přinášejí velkou změnu v ovládání i komunikaci. Dosud jsme nejčastěji využívali při práci s počítačem myš (touchpad) a klávesnici. Tento způsob výrazně pozměnily právě "nová chytrá zařízení", mezi něž patří právě i tablety. Způsob jak je ovládat se výrazně rozšířil o další způsoby, než jsme byli zvyklí, což jsou:

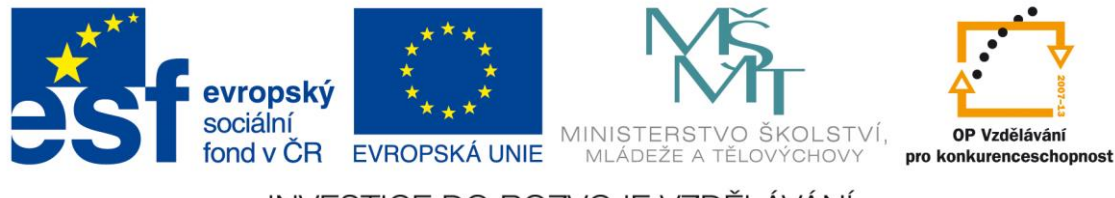

## INVESTICE DO ROZVOJE VZDĚLÁVÁNÍ

● *dotek -* je to velmi snadný, pohodlný a intuitivní způsob ovládání dotykového zařízení. Snad každý člověk je schopen zařízení okamžitě používat, ale rovněž i lidem handicapovaným pomáhá při ovládání tohoto zařízení. Často je možné využít více dotyků. V PC terminologii se dotykům často říká gesta.

Pokud chcete provádět běžné akce, jako například kopírovat, vložit, vrátit zpět nebo odstranit, nemusíte již klepat nebo klikat na příkaz v nabídce nebo na tlačítko na panelu nástrojů. Místo toho můžete použít rychlý pohyb prstu.

Na Operačním systému Windows 8.1 můžete kombinovat práci pomocí **doteku** (v tzv. dlaždicovém prostředí) a **klávesnice s myší** (plocha a ikony známá ze starších OS od firmy Microsoft). Proto je dnes OS Windows 8.1 hodně využívaný na tabletech s dotykovým displejem či na zařízeních tzv. all-in-one (kombinace tabletu a notebooku).

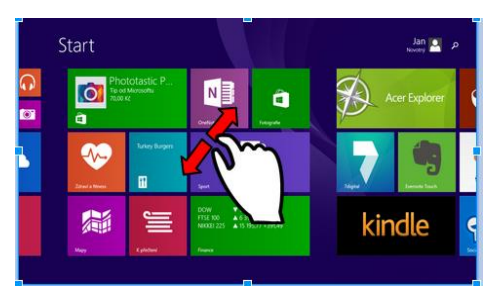

- *pero (stylus) -* některé tablety (telefony) obsahují jako svoji součást další ovládací prvek, kterým je pero. Tím můžete zařízení opět ovládat, ale častěji ho využijete mnohem lépe např. při psaní, kreslení či rýsování. Dotykové pero však můžete pořídit k jakémukoliv zařízení (nebudete však mít již některé speciální funkce, které mají právě ta zařízení, která pero obsahují).
- *hlas -* je další možný způsob jak můžete tato zařízení ovládat. Pokud potřebujete např. něco vyhledat, můžete daný text vyslovit (a to i v češtině) a on se automaticky zaznamená a přepíše do textové podoby. Hlasem můžete ovládat i různé aplikace či vyhledat informace na internetu.

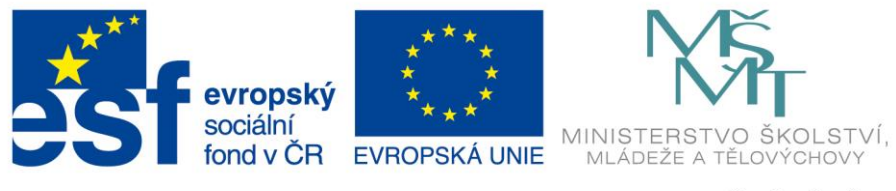

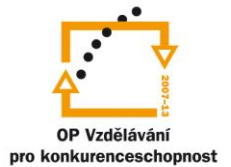

## INVESTICE DO ROZVOJE VZDĚLÁVÁNÍ

#### **Výhody pro učitele**

- *osobní zařízení* sbírka úloh, encyklopedie či jiný zdroj informací, které máte neustále u sebe.
- *snadný na ovládání i správu* intuitivní a snadné ovládání včetně instalace/odinstalace aplikací.
- *mobilita*  můžete pohodlně mít všude po celou dobu výuky např. v tělocvičně, při vycházce apod.
- *komplexní zařízení,* které v sobě často integruje několik zařízení (fotoaparát, videokamera, mikrofon, čtečka knih a časopisů, video a audio přehrávač, ...) a je vybaven řadou čidel a senzorů (např. pohybový senzor, digitální kompas, gyroskop, světelný senzor, senzor přiblížení, ...)
- neustále *rostoucí počet aplikací vhodných při výuce* jež umožňují zařízení využívat dalším způsobem (více si představíme v následující části)
- propojení s dalšími zařízeními (tablety, televize, projektor, měřící čidla čidla, aj.)

## **Aplikace do výuky**

Pro OS Windows 8.1 existuje velké množství aplikací a jejich počet se neustále rozrůstá. Pokud se uživatel rozhodne, může si je pohodlně instalovat z obchodu **Windows Store** [\(www.microsoftstore.com\)](http://www.microsoftstore.com/), kde jsou řazeny a filtrovány podle určitých kategorií a nechybí ani náhled, popis a recenze k určité aplikaci.

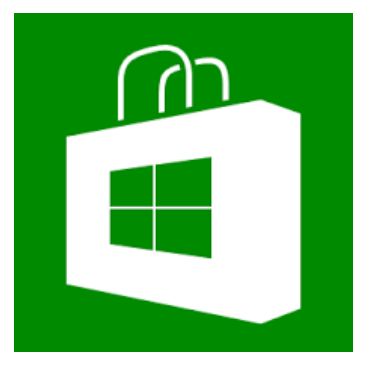

Aplikace umožňují tablet využít opravdu mnoha způsoby:

- učení
- procvičováni a opakování

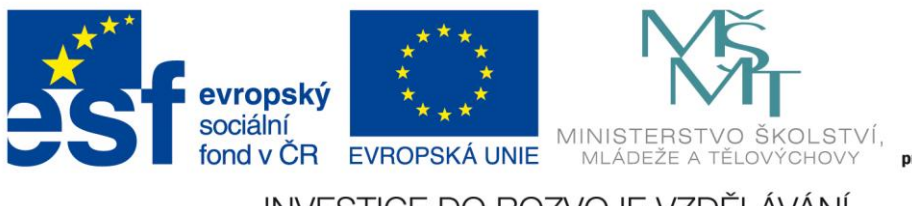

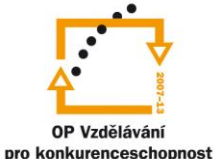

## INVESTICE DO ROZVOJE VZDĚLÁVÁNÍ

- vlastní či skupinovou tvorbu (spolupráci)
- záznam a editaci
- prezentaci
- uložení, sdílení a šíření
- zpětnou vazbu a hodnocení
- …

## **Jaké aplikace zvolit?**

V následujících kapitolách si některé aplikace vhodné pro OS Windows blíže představíme a ukážeme si také jejich možné využití ve výuce skrývají.

V úvodu vždy přistupuje řada pedagogů k cestě, že vyhledává aplikace pro svoji aprobaci (předměty, jež vyučuje). Což je samozřejmě v pořádku a je to také logické. V této úvodní fázi je vždy dobré využít již zkušenosti druhých, např. existující oborové komunity (matematiků, biologů, češtinářů, zeměpisců) na sociálních sítích (G+, Facebook, Pinterest, ...), či využít webové stránky, které napomohou se orientovat v množství aplikací a hlavně tyto aplikace doporučují jiní učitelé, kteří je vyzkoušeli před vámi, např.: *<http://idv.cz/inspirace-pro-vyuku.html>*. Takovéto stránky Vám mohou ušetřit v úvodu mnoho času.

V další fázi pak začínají hledat aplikace, které již znají či nejčastěji využívají (prezentace, online zdroje). Zde mohou narazit na některá omezení. Jejich aplikace pro daný OS zatím není k dispozici (často ale existují alternativy).

Pak následuje další důležitá fáze a to hledání aplikací jež by šly ve výuce také využít. Tyto další aplikace lze rozdělit na dvě skupiny:

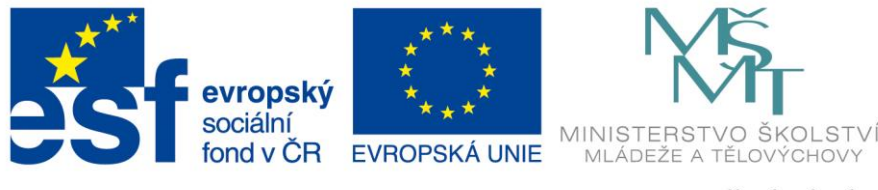

# OP Vzdělávání pro konkurenceschopnost

## INVESTICE DO ROZVOJE VZDĚLÁVÁNÍ

- spadají do skupiny pro výuku sem můžete zařadit aplikace např. pro tvorbu myšlenkových map, rozvrhů, učitelský poznámek, záznamů, hodnocení (zpětná vazba), atp.
- na první pohled nemají s výukou nic společného je potřeba se u nich zamyslet, zda by nešly pro výuku také nějakým způsobem využít (asi nejvyšší stupeň – pak vám naroste počet možných využitelných aplikací na téměř "neomezené") - sem zařadíme práci s fotkami, videem, zvukem atp.

### **Vybrané webové stránky, které zpříjemní výuku**

Na internetu existuje veliké množství internetových stránek, které jsou vhodné do výuky a k využití na tabletech. Je možno využít vyhledávací příkaz FILETYPE:SWF, který po přidání ke klíčovým slovům hledaného výrazu pomůže vyfiltrovat stránky vytvořené v grafickém programovacím jazyku Flash. Tyto stránky jsou ihned využitelné k vyučovacímu procesu jako jsou například:

#### **Náhodný výběr žáků, aktivit, úkolů**

Stránka pod tímto odkazem [http://www.classtools.net/random](http://www.classtools.net/random-name-picker/)[name-picker/](http://www.classtools.net/random-name-picker/) vám umožní krásnou a hravou formou vyvolávat žáky, aktivity či úkoly. Je vhodná jako zpestření či pomůcka do výuky.

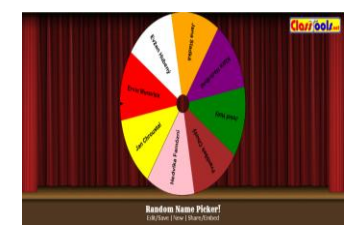

#### **Myšlenkové (pojmové) mapy**

Aplikace Bubbl.us umožňuje vytvářet on-line myšlenkové (pojmové) mapy - graficky uspořádaný text doplněný obrázky s vyznačením souvislostí.

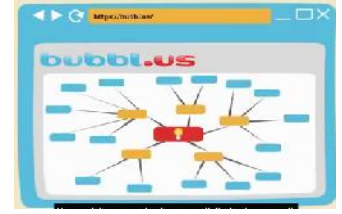

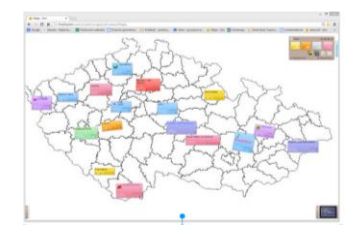

#### **Virtuální nástěnky: Lino**

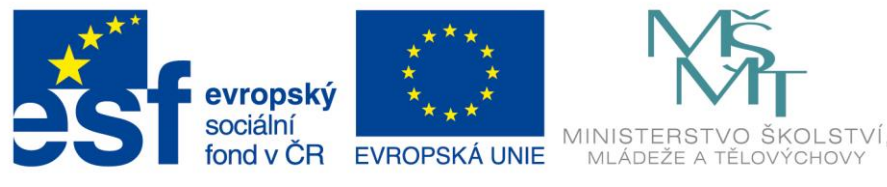

# OP Vzdělávání pro konkurenceschopnost

## INVESTICE DO ROZVOJE VZDĚLÁVÁNÍ

Po zadání webové adresy en.linoit.com můžete vytvářet vlastní nástěnky, jejich editaci, řazení do složek a sdílení s ostatními učiteli či žáky.

#### **Hlasovací zařízení Socrative**

Na stránce [www.socrative.com](http://www.socrative.com/) máte možnost stáhnout aplikaci do mobilních zařízení a pomocí této aplikace můžete tvořit vlastní testy s různými typovými otázkami. Přístup studentů je možný jak ve škole, tak z domova a nahrazuje klasická hlasovací zařízení.

### **Aplikace vhodné pro práci s fotkami:**

Vedle aplikací **Kamera** a **Fotografie**, které jsou součástí OS Windows 8.1 je vhodné si najít aplikaci, která umožňuje širší možnosti úpravy fotografií. Aplikace **Fotor** nám tyto možnosti dává.

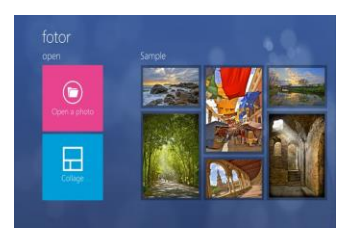

#### **Aplikace vhodné pro práci se zvukem:**

*audio recorder* - jednoduchá aplikace umožňující nahrání zvukového záznamu. Záznam následně ukládá na onedrive.

*my voice recorder* - aplikace nahrávající zvuk ve třech formátech (mp3, wma, mp4) a nabízí čtyři úrovně kvality záznamu. Ukládání je možné do počítače i na onedrive.

#### **Aplikace vhodné pro práci se videem:**

*ixplain* - aplikace umožňuje zaznamenat hodinu, prezentaci tak, že nahrává souběžně audio stopu k psanému sdělení. Vše lze následně uložit jako video (mp4) a nasdílet přes e-mail či

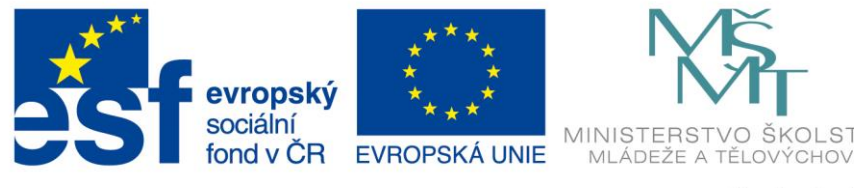

## OP Vzdělávání pro konkurenceschopnost

## INVESTICE DO ROZVOJE VZDĚLÁVÁNÍ

cloud (na pozadí videa je v neplacené verzi vidět velký vodoznak).

*videomomomentky* - umí natočit, oříznout, přidat hudbu, přidat popisky, zmrazit záběr s popiskem na pár sekund. Vhodná aplikace pro jednoduchou úpravu videa pořízeného v tabletu či jiném zařízení.

## **Využití tabletu jako čtečky**

Pomocí tabletu lze pohodlně číst elektronické knihy a časopisy, popř. i poslouchat audioknihy. Většina jich poskytuje i možnost nastavení režimu čtení - velikosti písma, barva pozadí apod. Jednou z možností je čtečka **[Wooky](http://www.windowsphone.com/cs-cz/store/app/wooky-%C4%8Dte%C4%8Dka/fbd27b56-2e38-4614-adfa-8cf31d9e4e2d)**.

## **QR kódy na tabletu**

*[Simple QR Tool](http://apps.microsoft.com/windows/en-us/app/simple-qr-tool/c711e660-7bde-4f03-b4a4-8cdeabcd6a05) -* čtečka i vytvářečka **QR kódů**. Při vytváření jdou jen texty (ne obrázky). Můžete číst nejen z kamery, ale i ze souborů uložených ve vašem zařízení. Při vyučování je možno tyto kódy využít například rozmístěním lístečků s QR kódy (obsahují text, obrázek, zadání úkolu, odkaz na webovou stránku, e-mailovou adresu apod.). Žáci po jejich načtení odpovídají na zadané úkoly. Cílem je aktivizace

žáků během vyučovací hodiny. Dále možno využít při naučných stezkách či na školách v přírodě k různým hravým aktivitám. Také je možno využít webové stránky **<http://goqr.me/>** k vytvoření QR kódů.

#### **Stopky na našich tabletech**

*speciální stopky -* free aplikace k záznamu času při aktivitách. Můžete si ji pustit v tabletu či na interaktivní tabuli, dataprojektoru či jiném zařízení. Aplikace umožňuje zaznamenat

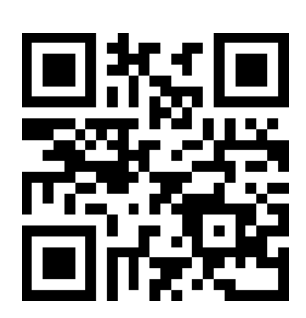

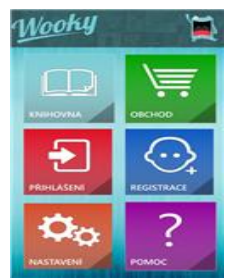

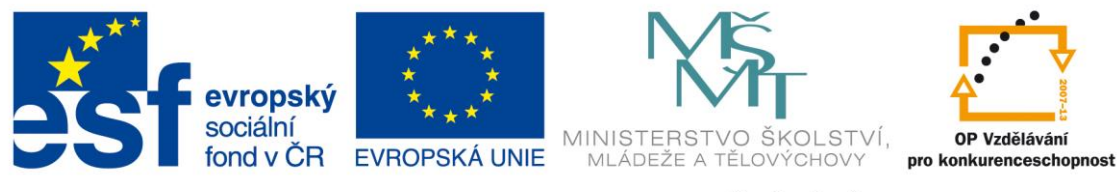

## INVESTICE DO ROZVOJE VZDĚLÁVÁNÍ

OP Vzdělávání

řadu mezičasů. Vhodná pomůcka nejen do hodin tělesné výchovy.

*free timer -* aplikace umožňuje nastavitelný odpočet s časovým signálem i grafickým zobrazením zbývajícího času. Po uběhnutí časového limitu počítá timer čas po limitu. Můžete si vybrat z přednastavených časových úseků. Dále obsahuje aplikace generátor náhodných čísel, který umožňuje základní nastavení (opakování vybraných čísel, záznam pořadí tahů). Můžete si pro losování pustit znělky z nabídky. Program také nabízí hodiny a plochu pro psaní kam můžete psát poznámky s jednoduchým editorem a případně si je do tabletu uložit.

V neposlední řadě je možno využít **tablet jako scanner**, kde pomocí fotoaparátu a aplikace *Mobile document Scanner Free* jste schopni naskenovat obrázek a do něj poté vkládat poznámky např. přes aplikace *Skitch Touch* či výše zmiňovanou aplikaci *IX Plain*.

Samozřejmě není špatné si nainstalovat aplikaci, která je elektronickou formou knihy **333 tipů a triků pro Windows 8333 tipů a triků pro Windows 8** nebo si projít na stránkách *[windows.microsoft.com/cs-cz/windows/tutorial](http://windows.microsoft.com/cs-cz/windows/tutorial)* výukový kurz k operačnímu systému Windows 8.1. Existuje i výuková aplikace ovládání Windows 8.1, kde formou krátkých výukových videí vás seznámí se základním ovládáním tohoto operačního systému (*<http://apps.microsoft.com/windows/cs-cz/app/bf222a8b-3a5a-4298-b334-353a6613f11d>*).

Uvedené aplikace a mnoho dalších můžete vyhledat pomocí svého předmětu např. na stránkách *<http://idv.cz/inspirace-pro-vyuku.html>* či v kategorii vzdělávání Windows Store. Je jasné, že každým dnem vznikají další a další aplikace a webové stránky, které Vám jistě poslouží při vyučování a pedagogické praxi. Jako pomůcka a zpestření výuky patří mobilní zařízení do rukou každého učitele.